## **Configuring Templates for Model Reports**

The **Reports** menu allows you to manage the Word template for reports you can create within your models.

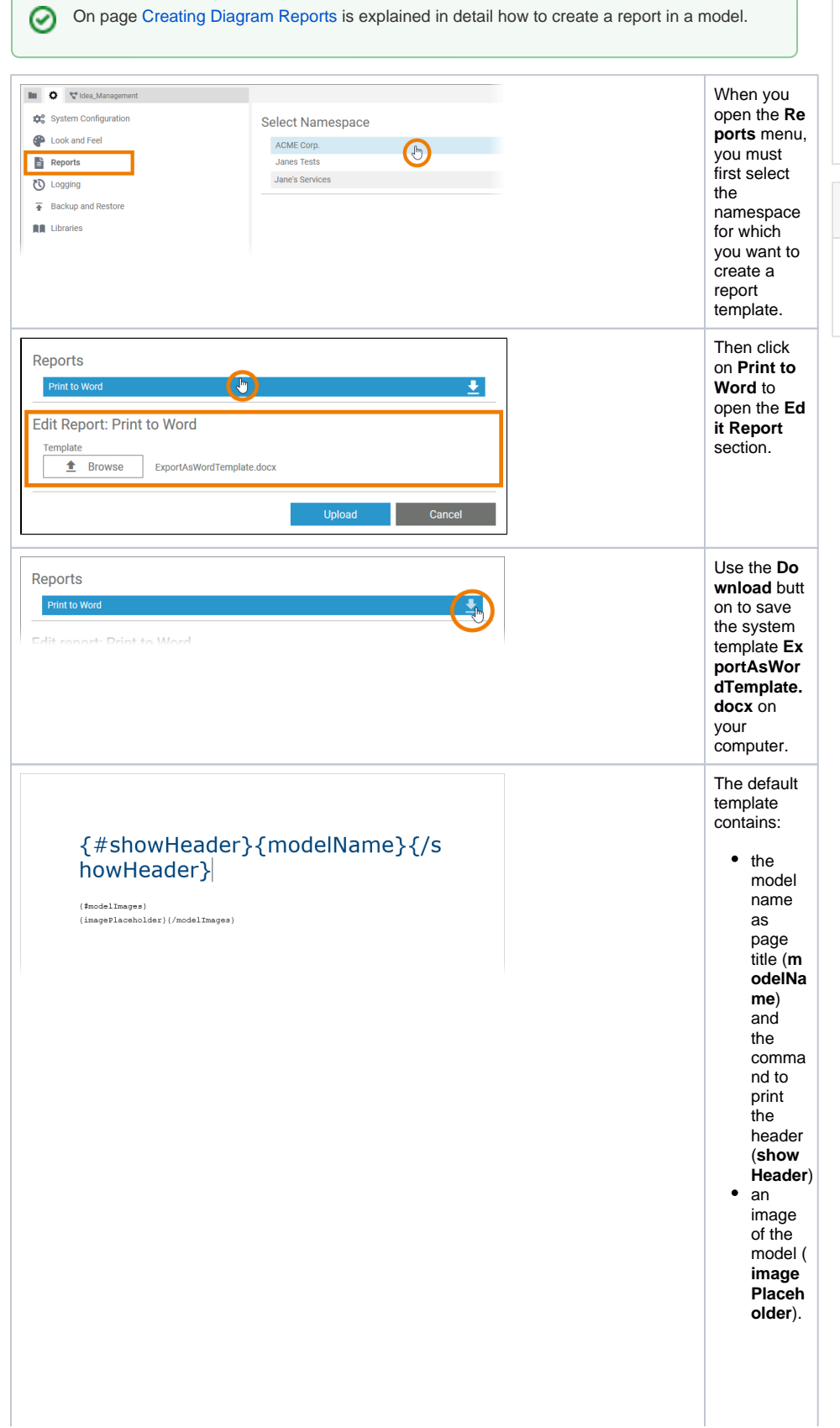

• PAS Designer [Administration](https://doc.scheer-pas.com/display/DESIGNER/PAS+Designer+Administration) [Working with the BPMN](https://doc.scheer-pas.com/display/DESIGNER/Working+with+the+BPMN+Editor)  [Editor](https://doc.scheer-pas.com/display/DESIGNER/Working+with+the+BPMN+Editor) <sup>o</sup> Creating Diagram [Reports](https://doc.scheer-pas.com/display/DESIGNER/Creating+Diagram+Reports)

## **Related Documentation:**

**Related Pages:**

- **[Administration Guide](https://doc.scheer-pas.com/display/ADMIN)**
- [DocxTemplater](https://docxtemplater.com/demo/)

**Content** 

**of the** 

**Template**

 $\{ \text{\tt \#showH}$ eader} {modelN ame}{ /showHe ader}

{#model Images} {imageP lacehol der}{ /modelI mages}

The syntax comes from **[DocxTempl](https://docxtemplater.com/demo/)** [ater](https://docxtemplater.com/demo/). The following placeholder s are usable:

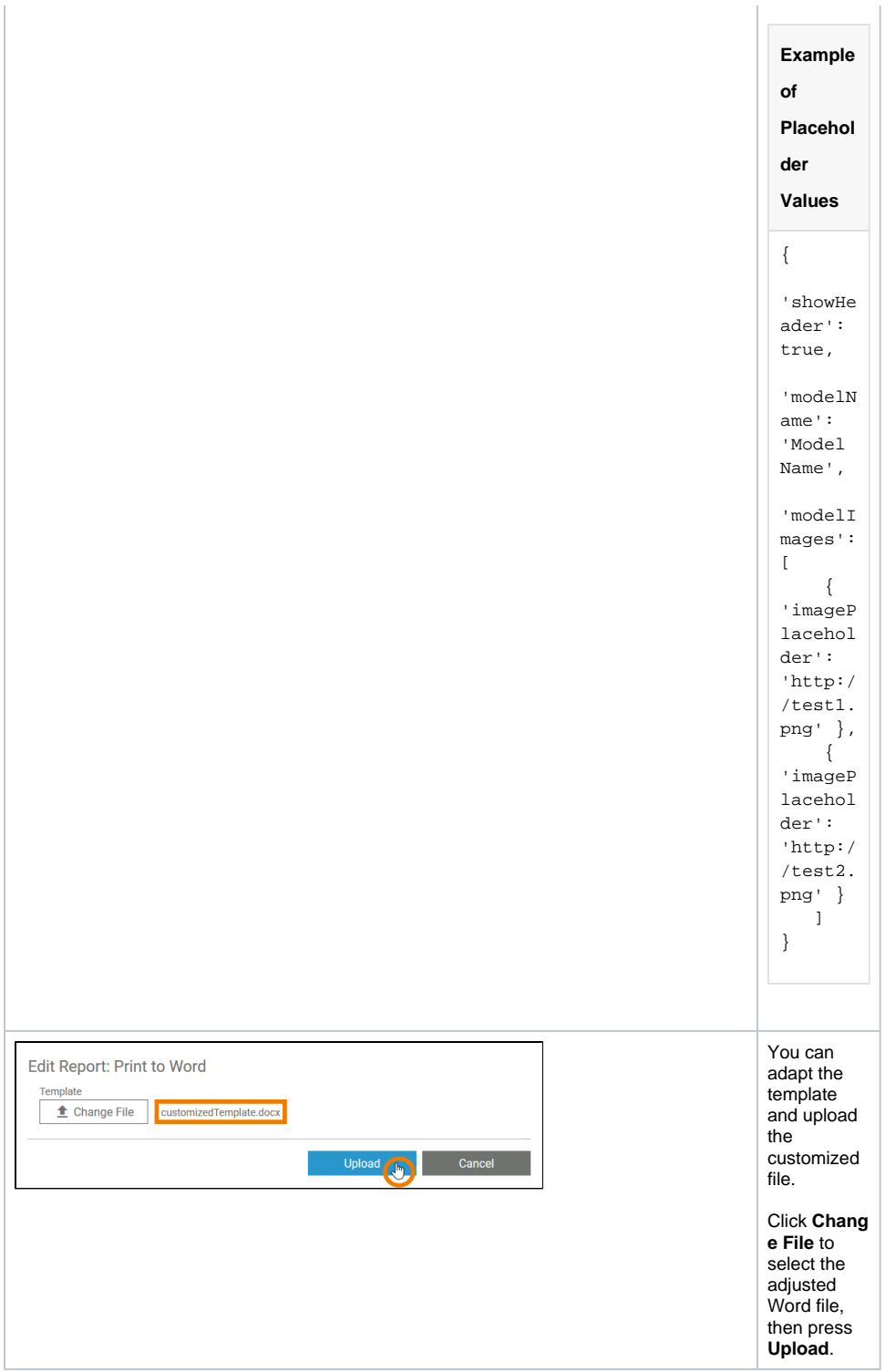

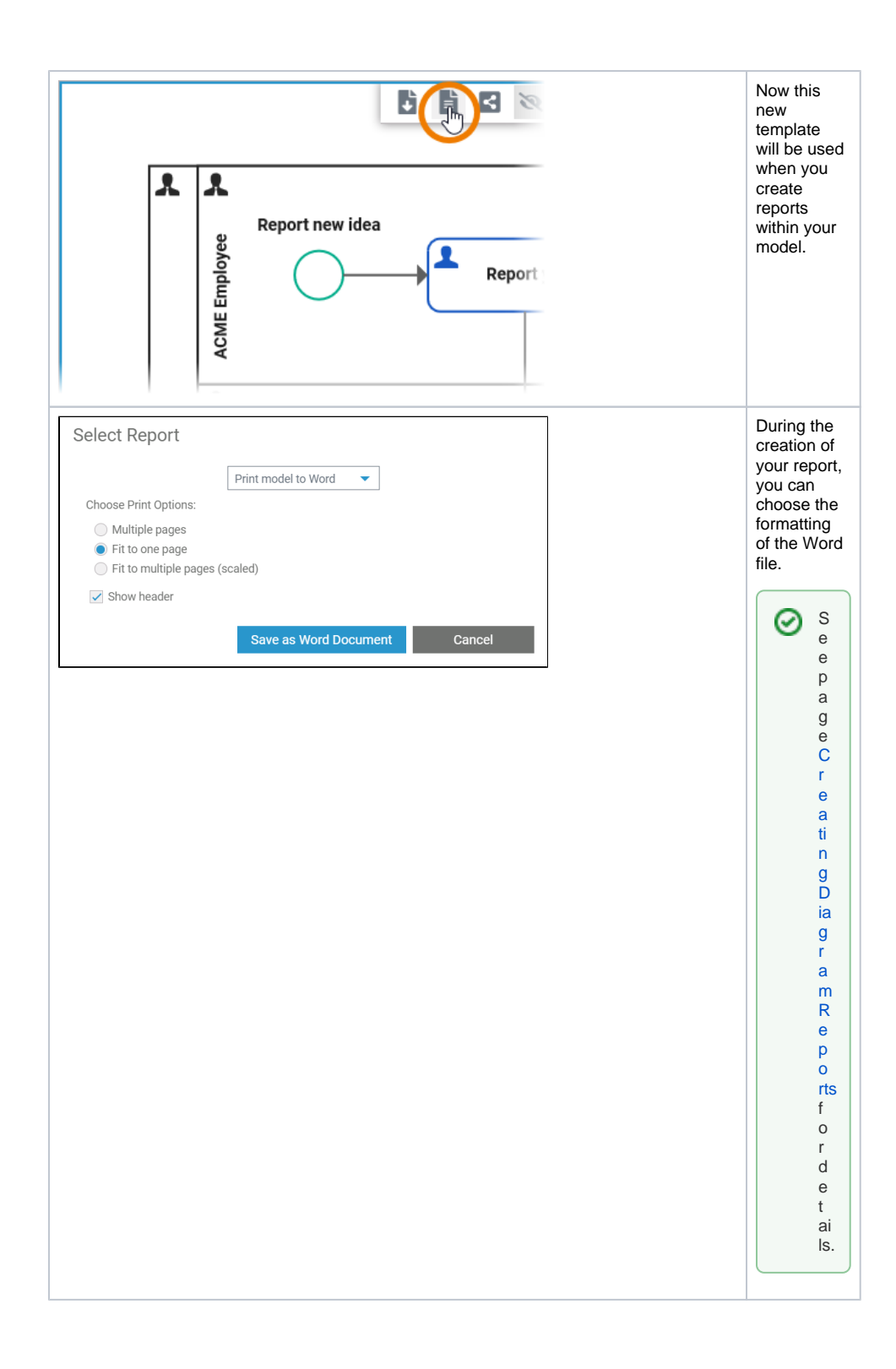